**Product** AddOn für den Microsoft© Train Simulator

# **Hochgeschwindigkeitszüge** *ICE 1 • ICE 2 • ICE T*

**50 Aufgaben für ProTrain und S-Bahn Berlin**

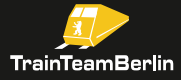

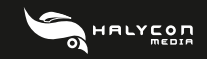

# **Hinweise für Ihre Gesundheit**

Bei längerem Spielen sollte nach jeder Stunde eine Pause von ca. 15 Minuten eingelegt werden. Spielen Sie bitte nicht, wenn Sie übermüdet sind. Spielen Sie in einem ausreichend hellen Raum und setzen Sie sich so weit wie möglich vom Bildschirm entfernt. Bei einem sehr kleinen Prozentsatz von Personen kann es zu epileptischen Anfällen kommen, wenn sie bestimmten Lichteffekten oder Lichtmustern ausgesetzt werden, denen man heute überall begegnet. Manchmal wird bei diesen Personen ein epileptischer Anfall ausgelöst, wenn sie bestimmte Fernsehbilder betrachten oder Computerspiele spielen. Auch Spieler, die zuvor noch nie einen Anfall hatten, könnten an bisher nicht erkannter Epilepsie leiden. Wenn Sie an Epilepsie leiden, suchen Sie bitte vor dem Gebrauch von Computerspielen Ihren Arzt auf. Konsultieren Sie Ihren Arzt sofort, wenn während des Spielens eines der folgenden Symptome auftreten sollte: Schwindelgefühl, Sehstörungen, Muskelzucken oder jegliche Art unkontrollierter Bewegung, Bewusstseinsverlust, Desorientierung und/oder Krämpfe.

# **Inhaltsverzeichnis**

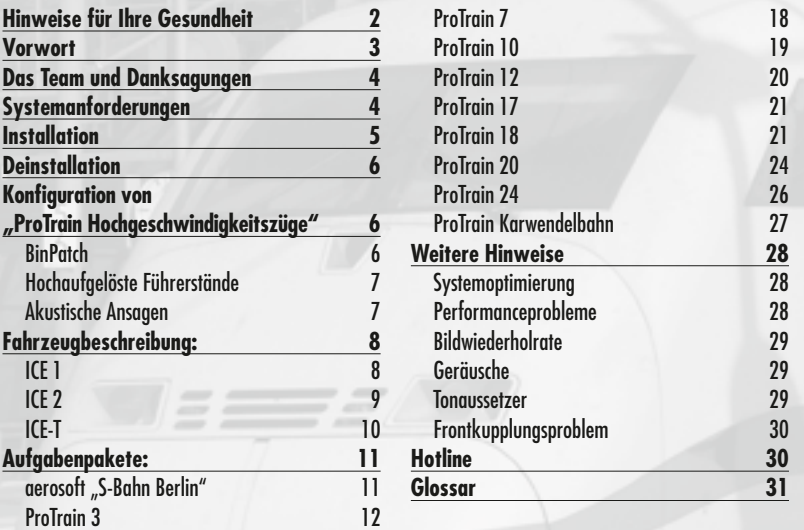

# **Vorwort**

#### **Lieber Kunde,**

vielen Dank für Ihr Interesse an unserem Produkt "ProTrain Thema ICE". Mit dem vorliegenden AddOn haben sie eine ganz besondere MSTS-Umsetzung erworben.

Als am 13. Januar 1987 die gesicherte Finanzierung für 10 neue Hochgeschwindigkeitszüge bekannt gegeben wurde, brach eine neue Ära der deutschen Eisenbahn an: Es waren nicht nur neue Fahrzeuge, sondern auch zwei in Deutschland bis dato nicht da gewesene Schnellfahrstrecken, die in vollem Umfang in Betrieb gehen sollten. Die Kunden erwartete eine völlig neue Zuggattung.

Die langen, weißen Züge mit dunklem Fensterband und rotem Zierstreifen sind zum Aushängeschild der deutschen Eisenbahn geworden - die Marke ICE hat einen Bekanntheitsgrad von fast 100% erreicht. Von Manchem spöttisch als "Längster Rasierspiegel der Welt" abgetan, haben es diese komfortablen Züge geschafft, überzeugte Inlandsflieger zu Bahnfahrern zu machen. Die überbreiten Wagen bieten dem Fahrgast einen bislang unerreichten Komfort, angefangen bei den verstellbaren Sitzen bis hin zur Laufruhe der Fahrzeuge.

Weiterhin wollen wir uns folgende Tatsache vor Augen führen: Die Zeiten, in denen die jüngsten aller Bahnfans den Eisenbahnvirus mit dem Rauch der Dampfloks einsaugten, sind vergangen. Bis heute ist eine Generation von Eisenbahnfreunden herangewachsen, die in ihrer Kindheit einem Zug namens InterCityExpress hinterher eiferte.

Seit der Geburtsstunde des ICE, die inzwischen 2 Jahrzehnte zurück liegt, wurde so manches Kapitel deutscher Bahngeschichte geschrieben, aus denen wir in diesem Addon einige Episoden erzählen möchten.

So wollen wir uns zunächst auf die ersten beiden Fahrzeuggenerationen konzentrieren: Neben dem ICE1, der kürzlich ein so genanntes "Redesign" erfuhr, haben wir auch die zweite Generation umgesetzt, um das Flügelzugkonzept im MSTS aufleben zu lassen.

Ein weiterer Schwerpunkt liegt auf dem ICE-T – er ist der erste deutsche Fernverkehrszug, der mit aktiver Neigetechnik durch die Lande braust und einen weiteren Gipfel des Eisenbahningeneurwesens beschreibt. Wir haben alle Fahrzeuge in qualitativ hochwertigen Aufgaben in Szene gesetzt. Dabei wurden akustische Ansagen verarbeitet, wie es sie bisher in keinem deutschen MSTS-Addon gab, um in der Simulation dem großen Original ein weiteres Stück näher zu kommen.

In diesem Sinne wünschen wir Ihnen mit diesem Addon mindestens genauso viel Freude, wie wir sie bei der Erstellung hatten.

#### **Benjamin Ebrecht**

ProTrain ist ein eingetragene Markenzeichen der NBG EDV Handels- und Verlags GmbH & Co. KG. Microsoft, Windows und MS Train<br>2 Simulator sind eingetragene Markenzeichen der Nicrosoft Corporation in den USA und/oder anderen

# **Das Team und Danksagungen**

**An dieser Stelle darf sich das Team stolz präsentieren und vorstellen:**

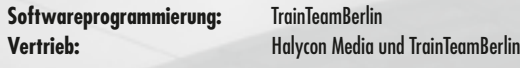

**Arne Mey** Fahrzeugbau **Götz Hajek** Aufgabenbau **Volker Rieck** Vertrieb

**Benjamin Ebrecht Fahrzeugbau, Aufgabenbau, Sounds, Handbuch<br><b>Daniel Kirchner** Führerstände Sounds, Gestaltung **Daniel Kirchner** Führerstände, Sounds, Gestaltung

Weiterhin möchten wir uns bei Jan Bleiß alias "Bahnjan" für seine Dienste als "Zugbegleiter", bei Marco Weber alias "Giovanni" für die fachkundige Unterstützung und Hilfe bei Recherchearbeiten, Robert Parra für einige Tonaufnahmen sowie allen weiteren Helfern, die zum Gelingen dieses Addons beigetragen haben, recht herzlich bedanken!

# **Systemanforderungen**

Um "ProTrain Hochgeschwindigkeitszüge" möglichst problemlos anwenden zu können, **empfehlen wir eine Minimalkonfiguration von:**

- Prozessor mit 1,5 GHz oder höher
- Min. 512 MB Arbeitsspeicher
- • Grafikkarte mit min. 128MB Speicher
- Ca. 500MB freier Festplattenplatz
- • Soundkarte
- • Microsoft Train Simulator
- Windows 98, 2000, XP

Für die Benutzung der beiliegenden Aufgabenpakete gelten die Minimalanforderungen des jeweiligen Strecken-AddOns, welche unter Umständen höher ausfallen.

# **Installation**

Um "ProTrain Hochgeschwindigkeitszüge" zu installieren, führen Sie die Datei setup.exe aus. Es öffnet sich die automatische Installationsroutine.

Sofern Sie das Programm "TrainStore" benutzen, führen Sie vor Start der Installationsroutine in TrainStore bitte den Punkt "Hole Alles" aus. Anderenfalls wird das Setup noch vor der Ausführung abgebrochen und Sie auffordern, dies nachzuholen.

Bei der Ausführung der Installationsroutine ist zunächst den Lizenzbedingungen zuzustimmen. Im darauf folgenden Bildschirm sind die Installationskomponenten auszuwählen. Das Rollmaterial ist eine obligatorische Komponente, diese wird automatisch installiert und kann auch nicht weggelassen werden. Es besteht die Möglichkeit, Strecken-Addons aus der Auflistung auszuwählen und für diese Strecken Aufgabenpakte zu installieren. Bitte beachten Sie, dass für das Aufgabenpaket "ProTrain 3" zusätzlich das AddOn "ProTrain 7" und für das Aufaabenpaket "aerosoft S-Bahn Berlin" zusätzlich das AddOn "ProTrain 18" benötigt wird. Sie können beliebige Aufgabenpakete auswählen, das Setup wird während der Installation automatisch feststellen, ob Sie alle benötigten AddOns installiert haben und nur die Komponenten installieren, für welche die Vorraussetzungen erfüllt werden.

Sind alle Komponenten ausgewählt, so kann man im nächsten Bildschirm den Installationspfad auswählen. Die Installationsroutine erkennt automatisch den Installationspfad ihrer TrainSimulator-Installation. Sofern Sie manuell mehrere Instanzen des TrainSimulators erzeugt haben, können Sie den Pfad manuell ändern, das Setup wird auch in diesem Fall erkennen, ob Sie einen gültigen Pfad angegeben haben und dies ggf. mit einer Fehlermeldung quittieren.

Nach dem Wählen einer Programmgruppe, in die Startmenüeinträge erzeugt werden (wir raten ausdrücklich dazu, das Erzeugen von Verknüpfungen im Startmenü durchzuführen, siehe dazu auch "Konfiguration"). werden die benötigten Dateien auf Ihre Festplatte kopiert. Damit ist die Installation von "ProTrain Hochgeschwindigkeitszüge" abgeschlossen.

Beabsichtigen Sie nach einer erfolgreichen Installation von "ProTrain Hochgeschwindigkeitszüge" weitere Aufgabenpakete zu installieren, so ist diese Installationsroutine erneut auszuführen und die entsprechende Installationskomponente auszuwählen.

**Hinweis:** Das Aufgabenpaket für "ProTrain 3" ist auch mit der Strecke Stuttgart-München aus dem "Train.Sim.Pro Einsteigerpaket" kompatibel. Es wird weiterhin zusätzlich "ProTrain 7" benötigt. Weiterhin ist das Aufgabenpaket für "ProTrain 10" ebenso mit der Strecke Aachen-Köln aus dem "Train.Sim.Pro Einsteigerpaket" kompatibel.

# **Deinstallation**

Beabsichtigen Sie "ProTrain Hochgeschwindigkeitszüge" von Ihrer Festplatte zu deinstallieren, ist lediglich die Deinstallationsroutine aufzurufen. Diese finden Sie im Startmenü in der von Ihnen gewählten Programmgruppe im Unterordner "TTB ICE" als Verknüpfung "Uninstall TTB-ICE". Falls Sie keine Startmenüeinträge erzeugt haben, ist die "Uninstall TTB-ICE.exe" im Installationspfad – dem Hauptordner ihrer Train Simulator Installation auszuführen.

# **Konfiguration von "ProTrain Hochgeschwindigkeitszüge"**

Wir geben Ihnen die Möglichkeit, "ProTrain Hochgeschwindigkeitszüge" ganz nach Ihren persön**lichen Bedürfnissen zu konfigurieren:**

## **BinPatch**

Der so genannte "BinPatch" ist keine offizielle Erweiterung durch Microsoft für den Train Simulator. Er kann auf http://mstsbin.uktrainsim.com bezogen werden und bietet eine erweiterte Funktionalität, beispielsweise Tag- und Nachtführerstände sowie mögliche Führerstandswechsel. Da dieser Patch auch positiv zum Speichermanagement des Train Simulators beiträgt, kann er bei mittelschnellen Systemen die richtige Wahl sein, um Programmabstürze zu vermeiden (siehe auch "weitere Hinweise"). Wir raten zu dem verfügbaren "Stable release". Bitte beachten Sie, dass zur Installation des BinPatchs das offizielle Update des Train Simulators auf Version 1.2 installiert sein muss.

Dieses kann auf http://www.microsoft.com/games/trainsimulator/downloads.aspx bezogen werden.

In diesem Addon werden die erweiterten Funktionen unterstützt, jedoch sind die Konfigurationen für diesen Patch leider nicht vollständig kompatibel mit der offiziellen Version des Train Simulators. Im Startmenü finden Sie in der Programmgruppe dieses Addons zwei Verknüpfungen: "BinPatchActivation" und "BinPatchDeactivation". Mit ersterer wird die Konfiguration von "ProTrain Hochgeschwindigkeitszüge" auf die Ausnutzung der Funktionalität des BinPatchs umgestellt. Hierzu muss der BinPatch installiert sein, anderenfalls wird der Train Simulator Fehlermeldungen ausgeben. Mit der Verknüpfung "BinPatchDeactivation" kann der Urprungszustand für die Nutzung des Train Simulators ohne BinPatch wieder hergestellt werden. Nach der Installation dieses Addons sind die BinPatch-Konfigurationen initial deaktiviert.

**Hinweis:** Bitte beachten Sie, dass es sich bei dem BinPatch um keine offizielle Erweiterung des Train Simulators durch Microsoft handelt. Aus diesem Grund behalten wir uns vor, nur eingeschränkten Support zu diesem Thema zu leisten, werden uns aber dennoch bemühen, bei evtl. auftretenden Problemen bestmögliche Unterstützung zu bieten. Wenn Sie den BinPatch nutzen, so geschieht dies auf eigene Verantwortung.

# **Hochaufgelöste Führerstände**

In diesen Addon bieten wir Ihnen die Möglichkeit, hochaufgelöste Führerstande zu nutzen. Nach der Installation dieses AddOns sind die Führerstände zunächst in gewohnter Auflösung installiert. Benutzen Sie jedoch den Train Simulator mit einer Auflösung von 1280x960 oder größer, so empfehlen wir, die hochaufgelösten Führerstände zu aktivieren. Dazu benutzen Sie bitte die Verknüpfung "CabResolution-1280x960" in der "TTB ICE"-Programmgruppe Ihres Startmenüs. Um die ursprünglichen Führerstände mit einer Auflösung von 1024x768 wiederherzustellen, steht an gleicher Stelle die Verknüpfung "CabResolution-1024x768" bereit.

# **Akustische Ansagen**

"ProTrain Hochgeschwindigkeitszüge" verfügt über eine Reihe von akustischen Zusatzeffekten. Dazu gehören neben Fahrdienstleiter- und Bahnsteigansagen auch die Servicedurchsagen des Zugpersonals. Diese sind im Initialzustand – nach der Installation des Addons – in allen Kameraperspektiven hörbar, da der Großteil der virtuellen Lokführer nicht darauf verzichten möchte. Dennoch bieten wir Ihnen die Möglichkeit, diese Serviceansagen auf die Passagieransicht zu beschränken. Die Fahrdienstleiter-Ansagen, welche zum Spielfluss unerlässlich sind, bleiben von dieser Konfiguration unberührt und in allen Ansichten hörbar.

Um die Servicedurchsagen auf die Passagieransicht zu beschränken, wählen Sie im Startmenü in der Programmgruppe dieses Addons die Verknüpfung "ServiceOnlyPass". Falls Sie diese Einstellung rückgängig machen möchten, so dass die Durchsagen wieder in allen Ansichten verfügbar sind, so nutzen sie die Verknüpfung "ServiceEverywhere".

Bei Fragen zur Konfiguration dieses AddOns steht Ihnen das Supportforum des Entwicklerteams auf **http://www.trainteamberlin.de/forum** zur Verfügung.

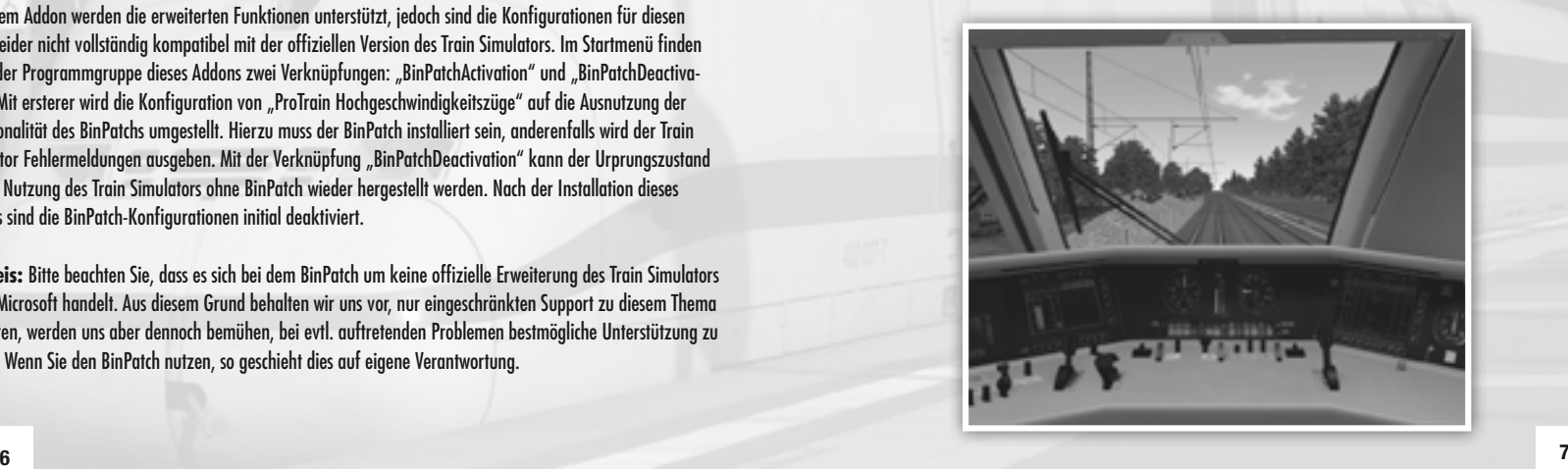

# **Fahrzeugbeschreibung:**

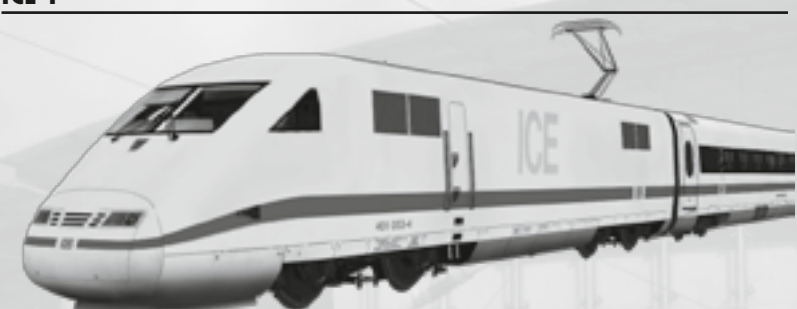

Seit 1991 wird dieser Fahrzeugtyp im Planbetrieb eingesetzt und ist damit der erste Serien-Hochgeschwindigkeitszug in Deutschland. Die 59 noch im Betrieb befindlichen und 280 km/h schnellen Züge erhielten bis 2008 eine modernisierte Inneneinrichtung ("Redesign") und verkehren seither in einheitlicher Wagenreihung.

Dieses Addon beinhaltet mehrere Redesign-Versionen des ICE1. Es liegen Züge verschiedener Verschmutzungsgrade vor sowie eine schweiztaugliche Version, deren Triebköpfe einen zweiten Stromabnehmer besitzen. Da in letzterem GTO-Halbleitertechnik verbaut ist, hört man bei diesen die bekannte "Tonleiter" beim Anfahren. Alle Züge sind mit vorbildgerechtem und hochdetailliertem Führerstand und Innenraum ausgestattet. Benutzer des BinPatchs (siehe Konfiguration) können den DB- und SBB-Stromabnehmer der schweiztauglichen Variante getrennt voneinander heben und senken sowie bei allen Zügen die Türen der Wagen auf der jeweiligen Bahnsteigseite öffnen.

Mit der Taste V werden die Türen akustisch geöffnet und geschlossen. Die Lüfter der Triebköpfe können bereits im Stand mit der Taste B gestartet werden. Geschieht dies nicht, werden die Lüfter bei der Anfahrt automatisch gestartet.

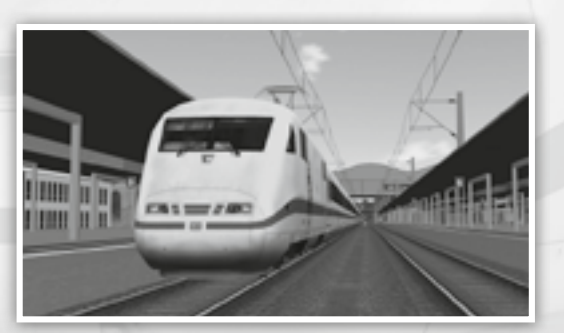

**ICE 2**

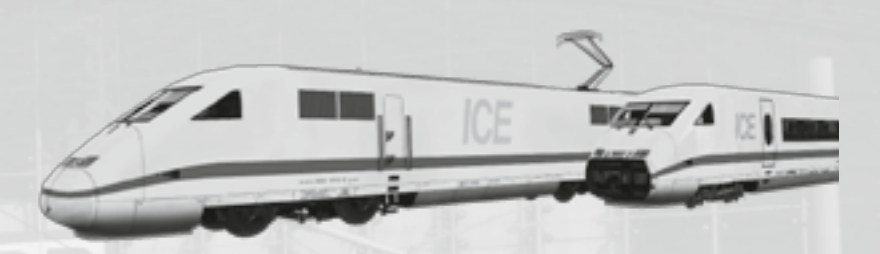

Aufbauend auf die ICEs der ersten Generation, werden seit 1996 die Züge des Typs ICE2 eingesetzt. Die Ähnlichkeit mit ihren Vorgängern lässt sich nicht leugnen und so ist es hauptsächlich das umgesetzte Flügelzugkonzept, was die beiden Fahrzeuggenerationen unterscheidet. Ein Halbzug wird aus einem Triebkopf, 6 Mittelwagen und einem Steuerwagen gebildet.

Der ICE 2 ist in diesem Addon in allen möglichen Konfigurationen fahrbar, Zugteilungen und -vereinigungen sind dank animierter Bugklappe umsetzbar. Auch der ICE 2 liegt in mehreren Verschmutzungsgraden vor. Alle Züge sind mit vorbildgerechtem und hochdetailliertem Führerstand sowie Innenraum ausgestattet.

Benutzer des BinPatchs (siehe Konfiguration) können die Türen der Wagen auf der jeweiligen Bahnsteigseite öffnen sowie die Bugklappen betätigen.

Mit der Taste V werden die Türen akustisch geöffnet und geschlossen. Die Lüfter der Triebköpfe können bereits im Stand mit der Taste B gestartet werden. Geschieht dies nicht, werden die Lüfter bei der Anfahrt automatisch gestartet.

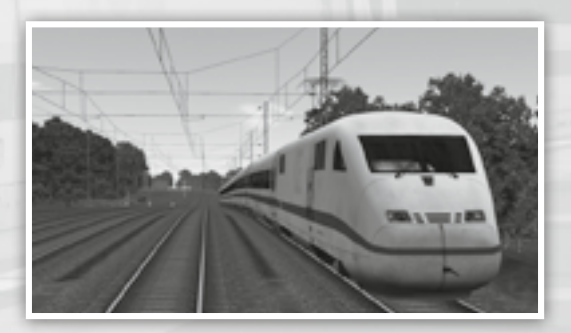

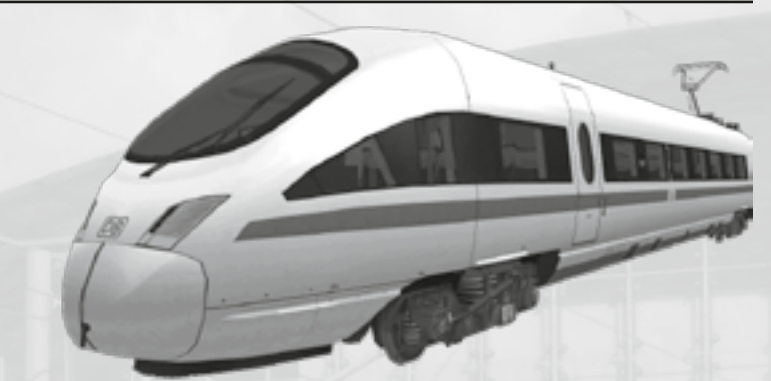

Ursprünglich als "Inter City - T", wobei das T für tilting system ("Neigetechnik") steht, geplant, um abseits der Hochgeschwindigkeitsstrecken zu verkehren, wurde dieser Fahrzeugtyp noch vor Auslieferung in die ICE-Flotte eingegliedert. Im Gegensatz zu den ersten beiden ICE-Generationen handelt es sich hierbei um eine Neukonstruktion, bei der ein modulares Fahrzeugkonzept umgesetzt wurde. Die Transformator-, Stromrichter- und Antriebskomponenten sind unterflur auf den Zug verteilt. Mit 230km/h Höchstgeschwindigkeit ist er etwas langsamer als andere ICEs, doch dank aktiver Neigetechnik kann er auf kurvigen Strecken mit bogenschnellem Fahren seinen Trumpf ausspielen. Auch bei diesem Zug wurde das Flügelzugkonzept umgesetzt.

Das Addon beinhaltet die zweite Bauserie der Baureihe 411 – sie ist die siebenteilige Version des ICE-T. Auch dieser Zug ist mit einem hochdetaillierten Führerstand und Innenraum ausgestattet.

Benutzer des BinPatchs (siehe Konfiguration) können beide Stromabnehmer getrennt voneinander heben und senken, die Türen der Wagen auf der jeweiligen Bahnsteigseite betätigen sowie die Bugklappen öffnen und schließen.

Mit der Taste V werden die Türen akustisch geöffnet und geschlossen.

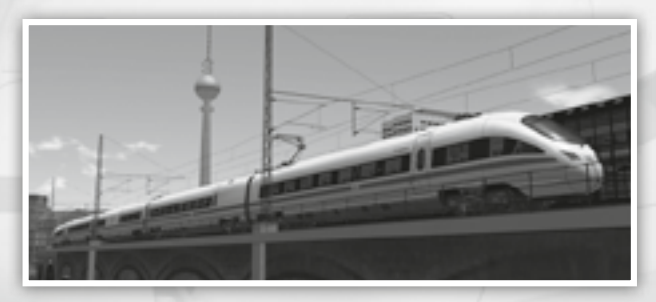

# **Aufgabenpakete:**

**In diesem Abschnitt möchten wir Ihnen die mitgelieferten Aufgabenpakete vorstellen. Wir werden die Rahmendaten einer jeden Activity aufführen und weitere Hinweise geben, die zum reibungslosen Programmablauf und damit zum Lösen der Aufgabe hilfreich sein können.**

Wir empfehlen, zu jeder installierten Strecke das jeweils aktuelle Update zu installieren, welches sie auf der Homepage des Herstellers beziehen können. Möglicherweise unklare Begriffe erläutern wir im Glossar, der im Anhang zu finden ist.

# aerosoft "S-Bahn Berlin"

*Hinweis: Bitte beachten Sie, dass zur Benutzung der Aufgaben für aerosoft "S-Bahn Berlin" zusätzlich das Addon "ProTrain 18" benötigt wird.*

#### **TTB 01: ICE 953**

Fahrzeug: **ICE 1** Schwierigkeit: **einfach** Jahreszeit / Wetter: **Herbst, klar** Zeit: **20:27** Dauer: **0:40 Stunden**

**Beschreibung:** Eine Fahrplanfahrt des ICE953"Hoffman von Fallersleben" anno 1998 von Potsdam Stadt bis Berlin Ostbahnhof. Vor Berlin-Wannsee kann es zu roten Signalen kommen - der Fahrplan ist dennoch leicht einzuhalten.

**TTB 02: ICE 842/852** Fahrzeug: **ICE 1** Schwierigkeit: **einfach** Jahreszeit / Wetter: **Sommer, klar** Zeit: **16:59** Dauer: **0:35 Stunden**

**Beschreibung:** Eine Fahrplanfahrt des ICE842/852 "Otto Lilienthal" anno 1998 von Berlin Ostbahnhof bis Potsdam Stadt. Der Fahrplan ist leicht einzuhalten.

## **TTB 03: ICE 951** Fahrzeug: **ICE 2** Schwierigkeit: **einfach**

Jahreszeit / Wetter: **Herbst, klar** Zeit: **17:43** Dauer: **0:20 Stunden**

**Beschreibung:** Aus Berlin-Spandau kommend geht es im ICE951"Cilly Aussem" über Berlin Zoo nach Berlin Ostbahnhof anno 1998. Es werden keine Zwischenfälle auftreten.

#### **TTB 04: ICE 1617 – Luise Otto-Peters** Fahrzeug: **2x ICE-T** Schwierigkeit: **einfach** Jahreszeit / Wetter: **Herbst, klar**

Zeit: **19:57** Dauer: **0:20 Stunden**

**Beschreibung:** Der ICE 1617 ist aus Spandau kommend bei Berlin-Heerstraße zu übernehmen und bis nach Berlin Ostbahnhof zu bringen. Der Fahrplan ist leicht einzuhalten.

**10 11**

# **ProTrain 3**

*Hinweis: Bitte beachten Sie, dass zur Benutzung der Aufgaben für "ProTrain 3" zusätzlich das Addon "ProTrain 7" benötigt wird. Weiterhin besteht die Möglichkeit, an Stelle des Addons "ProTrain 3" die Strecke Stuttgart-München aus dem "TrainSim Pro Einsteigerpaket" zu benutzen.*

#### **TTB 01: ICE 599**

Fahrzeug**: ICE 1** Schwierigkeit: **mittel** Jahreszeit / Wetter: **Sommer, klar** Zeit: **17:11** Dauer: **1:45 Stunden**

**Beschreibung:** Der ICE599 ist von Stuttgart nach München zu bringen. Bis Ulm tauchen mehrere Baustellen auf: Bei den Streckenkilometern 52, 56 und 80 sind Langsamfahrstellen eingerichtet. In Neu-Ulm kündigt die Fahrdienstleitung einen bis Augsburg vorausfahrenden Güterzug an, der für Hp0 sorgen wird. Dennoch ist der Fahrplan haltbar.

### **TTB 02: ICE 598 – Ein Wintermärchen**

Fahrzeug: **ICE 1** Schwierigkeit: **schwer** Jahreszeit / Wetter: **Winter, Schnee** Zeit: **10:45** Dauer: **1:45 Stunden**

**Beschreibung:** Diese Aufgabe startet im Bw München. Der ICE ist zunächst zum Hbf zu bringen. Da der Zug verspätet bereitgestellt wurde, beginnt die Fahrt mit etwa 30 Minuten Verspätung. Es gilt, den Zug in Stuttgart pünktlich dem Kollegen zu übergeben, der ihn bis Frankfurt/Main bringen wird – eine lösbare Aufgabe.

### **TTB 03: Tag der offenen Tür**

Fahrzeug: **ICE 1** Schwierigkeit: **einfach** Jahreszeit / Wetter: **Herbst, klar** Zeit: **16:37** Dauer: **0:05 Stunden**

**Beschreibung:** Im ICE-Werk München findet ein Tag der offenen Tür statt. Aus diesem Anlass verkehrt ein spezieller ICE1 mit nur 3 Mittelwagen zwischen München Hbf. und dem Werk, wo neben der Fahrzeugausstellung ein provisorischer Bahnsteig errichtet wurde. Fahren Sie in dieser Aufgabe zurück nach München Hbf. Bis zum ersten Signal dürfen 25km/h nicht überschritten werden.

**TTB 04: Zurück ins Werk** Fahrzeug: **ICE 1** Schwierigkeit: **einfach** Jahreszeit / Wetter: **Herbst, klar** Zeit: **16:52** Dauer: **0:08 Stunden**

**Beschreibung:** Im ICE-Werk München findet ein Tag der offenen Tür statt. Aus diesem Anlass verkehrt ein spezieller ICE1 mit nur 3 Mittelwagen zwischen München Hbf. und dem Werk, wo neben der Fahrzeugausstellung ein provisorischer Bahnsteig errichtet wurde. Fahren Sie in dieser Aufgabe den Zug zum ICE-Werk. Beachten Sie den Hinweis, dass die Einfahrt in das Werksgelände mit maximal 25km/h erfolgen darf. Am provisorischen Bahnsteig ist präzise zu halten, ein Rangierer wird dabei akustisch Unterstützung leisten. Rollen Sie nach dem Funkspruch "2 Längen" maximal mit Schrittgeschwindigkeit weiter und halten bei "Stopp" sofort an. Die Aufgabe wird nach einer kurzen Standzeit automatisch beendet.

# **ProTrain 3**

#### **TTB 05: ICE585**

Fahrzeug: **ICE 1** Schwierigkeit: **mittel** Jahreszeit / Wetter: **Winter, Schnee** Zeit: **14:28** Dauer: **0:30 Stunden**

**Beschreibung:** Die Aufgabe beginnt in voller Fahrt am Stadtrand von Augsburg, jedoch ist am ersten Signal zu halten. Der ICE585 hat 7 Minuten Verspätung, die bis München wieder eingefahren werden können.

#### **TTB 06: ICE788**

Fahrzeug: **ICE 1** Schwierigkeit: **einfach** Jahreszeit / Wetter: **Frühling, klar** Zeit: **11:34** Dauer: **0:40 Stunden**

**Beschreibung:** Der ICE788 ist von München bis Augsburg zu fahren. Die Fahrt beginnt pünktlich. Jedoch meldet der Fahrdienstleiter hinter München-Pasing, dass ein verspäteter Regionalexpress für rote Signale sorgen wird. Da die Einfahrt in den letzten freien Signalblock mit maximal 160km/h signalisiert wird, sind die Bremswege problemlos zu halten. In Augsburg wird man leicht verspätet ankommen. Die Aufgabe wird in voller Fahrt hinter Augsburg automatisch beendet.

#### **TTB 07: IC1590**

Fahrzeug: **1x ICE T** Schwierigkeit: **einfach** Jahreszeit / Wetter: **Sommer, klar** Zeit: **0:38**  Dauer: **2:00**

**Beschreibung:** Der IC1590 ist von München nach Stuttgart zu bringen. Auf Grund einer Stellwerksstörung wird im Gleisvorfeld München Hbf. die TAB-Taste benötigt. Die entstehende Verspätung ist bis Augsburg aufholbar. Es treten keine weiteren Zwischenfälle auf, der Fahrplan ist sehr leicht einhaltbar.

#### **TTB 08: IC1591**

Fahrzeug: **1x ICE T** Schwierigkeit: **mittel** Jahreszeit / Wetter: **Sommer, klar** Zeit: **2:39** Dauer: **2:00**

**Beschreibung:** Der IC1591 steht in Stuttgart bereit und ist nach München Hbf. zu fahren. In Stuttgart ist zunächst die zweite ICT-Einheit, die am Schluss des Zuges hängt, abzukuppeln. Weiterhin gibt es zwischen den Streckenkilometern 51 und 52 Bauarbeiten – Gleiswechselbetrieb und Langsamfahrstellen sind eingerichtet. Der Fahrplan ist dennoch einhaltbar.

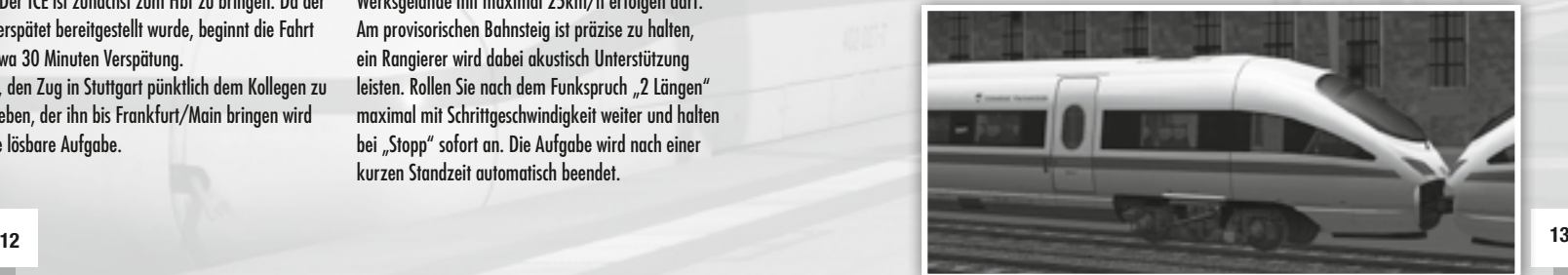

# **ProTrain 7**

#### **TTB 01: ICE 1026**

Fahrzeug: **ICE 1** Schwierigkeit: **schwer** Jahreszeit / Wetter: **Sommer, klar** Zeit: **7:45** Dauer: **1:45 Stunden**

**Beschreibung:** Der ICE1026 nach Kiel steht mit großer Verspätung im Nürnberger Hauptbahnhof zur Abfahrt bereit und ist bis nach Frankfurt/Main zu fahren. Die Verspätung kann bis Frankfurt wieder eingeholt werden. Ab Partenstein (km 58) ist mit roten Signalen auf Grund eines bis Aschaffenburg vorausfahrenden Güterzugs zu rechnen, ebenso wird in der Einfahrt in den Bahnhof Frankfurt/Main Hp0 auftreten.

#### **TTB 02: ICE 1025**

Fahrzeug: **ICE 1** Schwierigkeit: **mittel** Jahreszeit / Wetter: **Sommer, klar** Zeit: **20:17** Dauer: **2:00 Stunden**

**Beschreibung:** Eine zwischenfallsfreie Fahrplanfahrt des ICE 1025 von Frankfurt/Main nach Nürnberg mit Zwischenhalten in Hanau, Aschaffenburg und Würzburg. Der Fahrplan ist leicht zu halten.

#### **TTB 03: ICE 787**

Fahrzeug: **ICE 1** Schwierigkeit: **einfach** Jahreszeit / Wetter: **Sommer, klar** Zeit: **13:15** Dauer: **0:50 Stunden**

**Beschreibung:** Wenige Minuten vor Würzburg übernehmen Sie den ICE 787 und bringen diesen bis Nürnberg. Der Fahrplan ist leicht einzuhalten.

**TTB 04: ICE 732/782** Fahrzeug: **ICE 2-Triebkopf Vollzug** Schwierigkeit: **mittel** Jahreszeit / Wetter: **Herbst, klar** Zeit: **19:42** Dauer: **1:00 Stunden**

**Beschreibung:** Mit 10 Minuten Verspätung ist der ICE732/782 zu übernehmen und sicher bis auf die Neubaustrecke Würzburg-Hannover zu befördern. Die Ankunft in Würzburg ist pünktlich zu schaffen. Die Aufgabe endet im Einmalbergtunnel auf der Schnellfahrstrecke.

**TTB 05: ICE 22 – Wiener Schmäh** Fahrzeug: **1x ICE-T** Schwierigkeit: **mittel** Jahreszeit / Wetter: **Frühling, Regen** Zeit: **19:36** Dauer: **2:00 Stunden**

**Beschreibung:** Der ICE 22 wird mit 10 Minuten Verspätung in Nürnberg übernommen und ist nach Frankfurt/Main zu bringen. Bis Würzburg sind mehrere Baustellen zu passieren: Bei km 3.5, 5.5 und 80 sind Langsamfahrstellen eingerichtet. Bei Lohr meldet sich die Fahrdienstleitung: Ein Güterzug fährt bis Aschaffenburg voraus und wird für rote Signale sorgen. So sorgt auch ein InterCity in der Einfahrt von Frankfurt/Main für Hp0. Der Fahrplan ist nur schwer einhaltbar.

# *Fachzeitschrift für Bahnsimulation* IRZAII **MAGAZIN**

SIM MAGAZIN

N<br>SIM MAGAZIN

www.tsmagazin.de

SIM MAGAZIN

**BIN MAGAZIN** 

 $\equiv \equiv \equiv \pm \sqrt{2}$ 

# **<sup>14</sup> Da simmer dabei!**

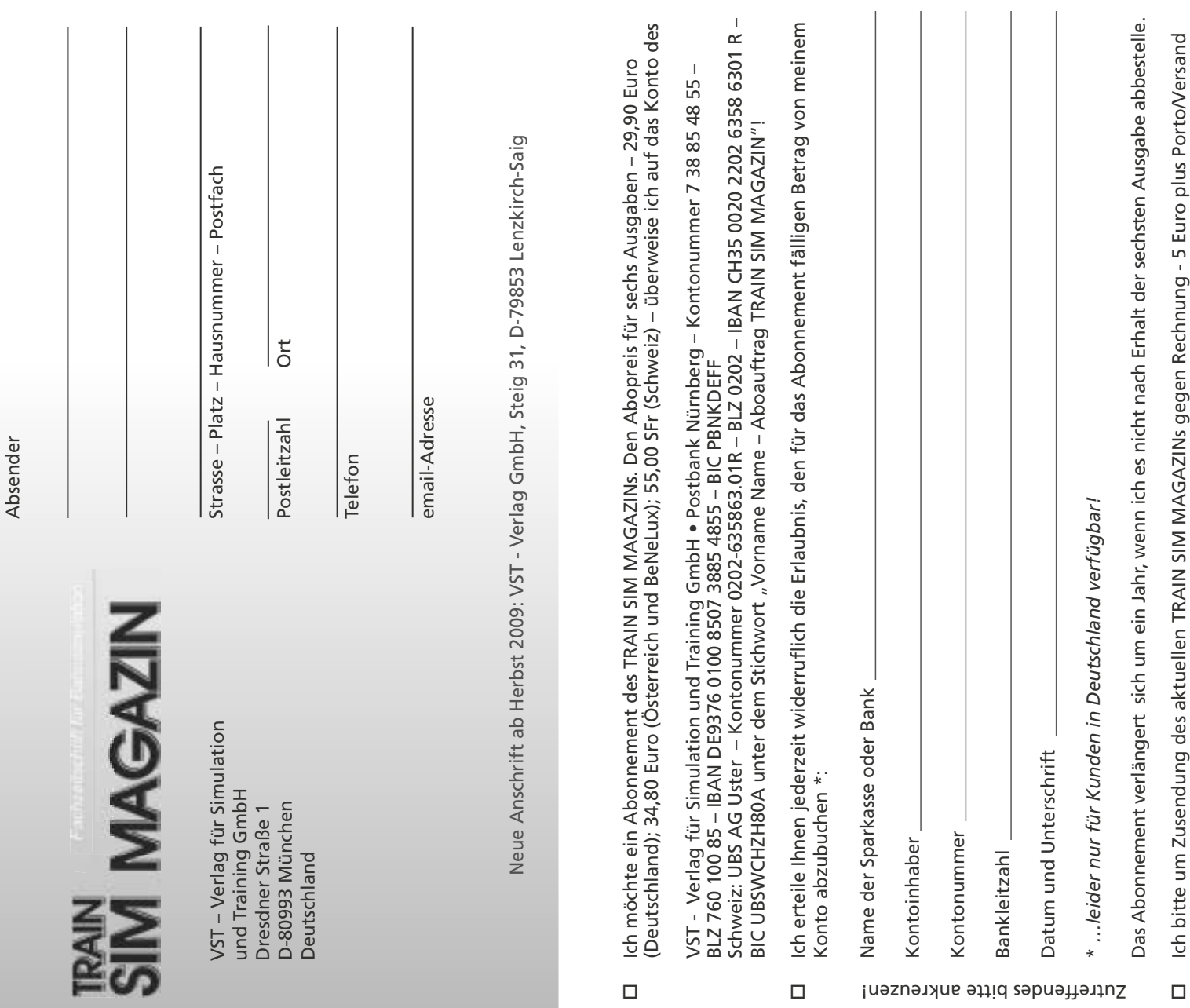

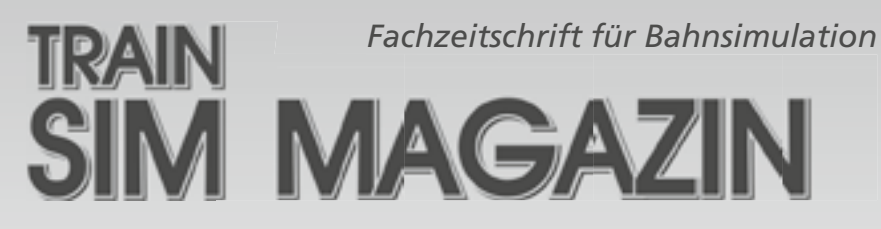

# www.tsmagazin.de

**Die Zahl derjenigen, die sich mit dem Hobby Bahnsimulation beschäftigen, wächst stetig. Bisher gab es jedoch keine Fachzeitschrift, die sich speziell mit diesem Thema auseinander gesetzt hat. Das TRAIN SIM MAGAZIN, die erste deutschsprachige Fachzeitschrift für Bahnsimulation, berichtet unabhängig und kompetent über Soft- und Hardware, Grundlagen der Bahnsimulation und vieles mehr.**

**Ab jetzt brauchen Sie nicht mehr alleine vor dem heimischen PC sitzen, sondern können**  von der Erfahrung anderer profitieren. Wir wollen Sie auf dem "Laufenden" halten: **Was sich entwickelt, was es gibt, was es geben wird und was für die Bahnsimulation sonst noch interessant ist.**

#### Erscheinungsrhythmus und Verkauf

**Das TRAIN SIM MAGAZIN erscheint alle zwei Monate zum Einzelpreis von fünf Euro. Der Verkauf erfolgt vor allem in Bahnhofs- und Flughafenbuchhandlungen in Deutschland, Österreich und der Schweiz. In Österreich und BeNeLux kosten die Hefte 5,80 Euro pro Stück und in der Schweiz 8,90 SFr.** 

**Druckfrisch und portofrei zu Ihnen ins Haus kommt das TRAIN SIM MAGAZIN im günstigen Abonnement. Die Abo-Preise für je sechs Ausgaben betragen:**

> **Deutschland 29,90 Euro BeNeLux und Österreich 34,80 Euro Schweiz 55,00 SFr**

**Weitere Länder auf Anfrage.**

#### Internetauftritt

**Unsere Leser sind uns wichtig. Neben der Möglichkeit, sich in Leserbriefen zu äußern, gibt es parallel unser Internetportal www.tsmagazin.de. Im Forum unter www.tsmagazin.de/ forum gibt es interessante Diskussionen und jede Menge Ergänzungen zu den Artikeln, Tipps und Hilfen zum Hobby Bahnsimulation. Selbstverständlich können und sollen Leser Anregungen geben, wenn sie das wollen...**

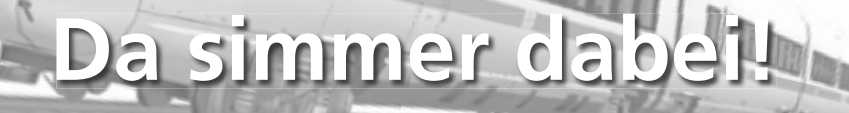

# **ProTrain 7**

**TTB 06: ICE 21 – Frohe Ostern.** Fahrzeug: **2x ICE-T** Schwierigkeit: **einfach** Jahreszeit / Wetter: **Sommer, klar** Zeit: **6:21** Dauer: **2:00 Stunden**

# **ProTrain 10**

*Es besteht die Möglichkeit, an Stelle des Addons "Pro-Train 10" die Strecke Aachen-Köln aus dem "TrainSim Pro Einsteigerpaket" zu benutzen.*

**TTB 01: LICE-A 78692** Fahrzeug: **ICE 2 Triebkopf** Schwierigkeit: **mittel** Jahreszeit / Wetter: **Frühling, Regen** Zeit: **6:26** Dauer: **0:50 Stunden**

**Beschreibung:** In dieser Aufgabe ist ein ICE2- Leerzug von Köln-Deutzerfeld nach Aachen zu bringen. Es geht im Rücken des RE1 auf die Strecke, so dass rote Signale auftreten werden. Um die knappen Bremswege halten zu können, empfehlen wir, ab Dorsfeld Bbf. (km 26) nicht mehr schneller als 160km/h zu fahren und ab Düren 130km/h nicht mehr zu überschreiten.

**TTB 02: ICE 545**

werden.

Fahrzeug: **ICE 2 Steuerwagen** Schwierigkeit: **einfach** Jahreszeit / Wetter: **Frühling, klar** Zeit: **7:39** Dauer: **0:40 Stunden**

**Beschreibung:** Die Aufgabe beginnt in Aachen, wo sich die Abfahrt um wenige Augenblicke verzögert. Auf dem Weg nach Köln Hbf. treten in Düren und Köln rote Signale auf, die den Fahrplan aber nicht in Gefahr bringen.

**Beschreibung:** Eine einfache Fahrt des ICE 21 nach Wien auf dem Abschnitt Frankfurt/Main nach Nürnberg mit Zwischenhalten in Hanau, Aschaffenburg und Würzburg. Der Fahrplan ist leicht zu halten, die Höchstgeschwindigkeit muss nicht überall ausgefahren

**19**

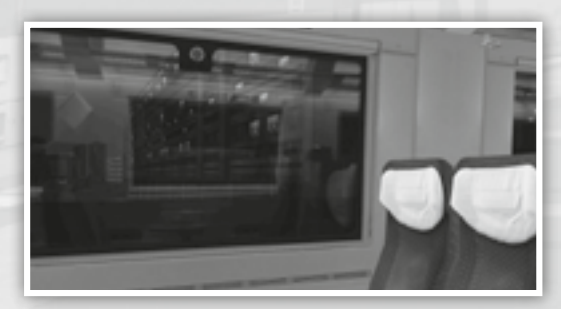

#### **TTB 01: ICE 373**

Fahrzeug: **ICE 1 – SBB-Variante** Schwierigkeit: **einfach** Jahreszeit / Wetter: **Sommer, klar** Zeit: **9:59** Dauer: **1:35 Stunden**

**Beschreibung:** Diese Fahrt von Karlsruhe nach Offenburg stellt den Spieler vor keine größere Herausforderung – trotz anfänglicher Verspätung ist der Fahrplan leicht zu halten. Auch die Abfahrt in Offenburg verzögert sich um wenige Augenblicke, was ebenfalls kein größeres Problem darstellen sollte.

#### **TTB 02: ICE 872**

Fahrzeug: **ICE 1 – SBB-Variante** Schwierigkeit: **einfach** Jahreszeit / Wetter: **Winter, klar** Zeit: **6:51** Dauer: **1:00 Stunden**

**Beschreibung:** Auf Grund von Bauarbeiten beginnt der ICE870 heute in Freiburg. Der Zug ist pünktlich nach Karlsruhe zu befördern. Bis Offenburg ist wegen eines vorausfahrenden Güterzugs mit roten Signalen zu rechnen. Der Fahrplan ist dennoch zu schaffen.

#### **TTB 03: ICE870**

Fahrzeug: **ICE 1 – SBB-Variante** Schwierigkeit: **mittel** Jahreszeit / Wetter: **Frühling, klar** Zeit: **16:20** Dauer: **1:30 Stunden**

**Beschreibung:** Die Fahrt beginnt mit leichter Verspätung in Basel und führt bis Karlsruhe. Nach einer fast pünktlichen Ankunft in Freiburg werden immer wieder Güterzüge für rote Signale sorgen und den Fahrplan ins Wanken bringen. Es ist besonders aufmerksam zu fahren.

#### **TTB 04: ICE 73**

Fahrzeug: **ICE 1 – SBB-Variante** Schwierigkeit: **einfach** Jahreszeit / Wetter: **Frühling, klar** Zeit: **13:07** Dauer: **1:00 Stunden**

**Beschreibung:** In Karlsruhe wird der ICE 73 nach Zürich übernommen. Auf der Fahrt folgt die Meldung, dass die Strecke Freiburg-Basel auf Grund einer Havarie gesperrt ist und der Zug außerplanmäßig in Freiburg endet. Auf dem Weg dorthin ist bei km 202 mit Hp0 zu rechnen.

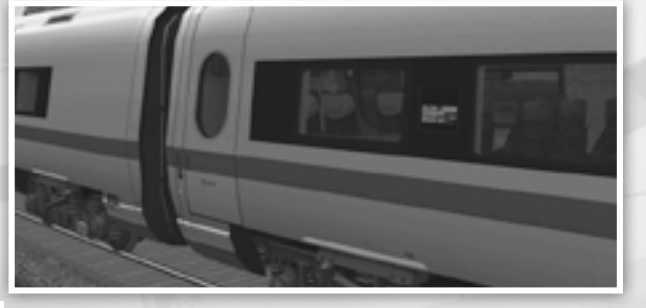

# **ProTrain 12 ProTrain 17**

#### **TTB 01: ICE 116**

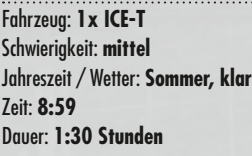

**Beschreibung:** Der aus Wien-Westbahnhof als ICT-Langzug kommende ICE116 ist von Salzburg nach München Hbf. zu fahren. Der Zug wurde bereits geteilt, der vordere Teil verkehrt weiter nach Bregenz und wird bis Rosenheim für rote Signale sorgen. Da die Bremswege zum Teil sehr kurz sind, ist vor den Signalen der Ausfahrt Übersee (km38), der Ausfahrt Bernau(km34) und hinter Prien (km24) besonders achtsam zu fahren.

# **ProTrain 18**

*Hinweis: Bitte beachten Sie, dass in Folge des verbauten Signalsystems auf der Strecke "ProTrain 18" zu kurze Bremswege vor roten Signalen auftreten können. Wir haben darauf leider keinen Einfluss, jedoch weisen wir auf alle Stellen, an denen eine solche Situation auftreten kann, mit akustischen Meldungen der Fahrdienstleitung in der Simulation bzw. hier im Handbuch hin.*

#### **TTB 01: ICE 900**

Fahrzeug: **ICE 2** Schwierigkeit: **mittel** Jahreszeit / Wetter: **Herbst, klar** Zeit: **14:17** Dauer: **1:40 Stunden**

**20 21** leitung einen verspäteten Regionalexpress, der bis **Beschreibung:** Fahrplanfahrt des ICE900 von Berlin Hbf. nach Hamburg Hbf. mit Zwischenhalt in Berlin-Spandau. Vor Wittenberge meldet die Fahrdienst-

### **TTB 02: ICE 117**

Fahrzeug: **1x ICE-T** Schwierigkeit: **einfach** Jahreszeit / Wetter: **Frühling, Regen** Zeit: **17:22** Dauer: **1:30 Stunden**

**Beschreibung:** Der ICE117 ist von München Hbf nach Salzburg zu bringen. Vor Rosenheim kann ein Güterzug für rote Signale sorgen, die Bremswege sind aber problemlos zu halten. Hinter Rosenheim wird die Fahrdienstleitung einen Sturmschaden hinter Übersee melden. Im Gegengleisbetrieb wird dieser an einer vorübergehenden Langsamfahrstelle passiert.

Ludwigslust vorausfährt. Ab diesem Punkt empfiehlt es sich, die Höchstgeschwindigkeit nicht mehr voll auszufahren, da sehr kurze Signalabstände auftreten. Dennoch wird man pünktlich in Hamburg ankommen.

#### **TTB 02: ICE913**

Fahrzeug: **ICE 1** Schwierigkeit: **mittel** Jahreszeit / Wetter: **Frühling, klar** Zeit: **12:03** Dauer: **1:45 Stunden**

**Beschreibung:** In Hamburg übernehmen Sie den ICE 913 und bringen diesen bis nach Berlin Hbf. In der Ausfahrt aus Hamburg muss auf einen entgegenkommenden Zug gewartet werden. In Neustadt/Dosse finden Bauarbeiten statt – dort sind zwischen km 75 und 74 eine Langsamfahrstelle und Gleiswechselbetrieb eingerichtet, was den Fahrplan zu einer kleinen Herausforderung macht.

# **ProTrain 18 ProTrain 18**

Dauer: **2:15 Stunden**

#### **TTB 03: ICE 1517 – Freitag der 13.** Fahrzeug: **ICE 1** Schwierigkeit: **schwer** Jahreszeit / Wetter: **Frühling, Regen** Zeit: **17:19**

**Beschreibung:** In dieser Aufgabe wird ein Ersatzzug für den ICE1517 mit einem ICE1 gefahren. Mit wenigen Minuten Verspätung beginnt die Aufgabe vor dem roten Einfahrsignal des Hamburger Hauptbahnhofs. Nach kurzer Wartezeit springt dieses um. Vor Hamburg-Bergedorf meldet die Fahrdienstleitung, dass eine fliegende Überholung ansteht. Jedoch wird man vorher in Nesselgrund vor einem roten Signal den Gegenverkehr abwarten müssen. Nach der Überholung auf dem Gegengleis schwenkt der Zug in Aumühle wieder auf das Hauptgleis. In Ludwigslust ist ein verspäteter Anschlusszug abzuwarten. Sobald der Zug eingetroffen ist und die Fahrgäste in den Zug eingestiegen sind, ertönt eine akustische Abfahrtansage. Auf Grund starker Seitenwindböen wird kurz hinter Ludwigslust die Höchstgeschwindigkeit des Zuges auf 200km/h herabgesetzt.

Vor Wittenberge meldet der Fahrdienstleiter die ersten Sturmschäden. Bis Glöwen fährt ein Regionalexpress voraus und wird für rote Signale sorgen. Auf Grund der teils kurzen Signalabstände empfehlen wir, in Wittenberge sicherheitshalber abzuspeichern und weiterhin sehr aufmerksam zu fahren. In Glöwen wird der Spieler nach kurzer Wartezeit an einem roten Signal auf das Gegengleis geleitet, um den Sturmschaden mit maximal 100km/h zu passieren. Der Bereich der Geschwindigkeitsbegrenzung wird mit Textmeldungen markiert. Ab Breddin geht die Fahrt auf dem Hauptaleis weiter.

Vor Paulinenaue signalisiert eine Textmeldung, dass das Einfahrtsignal mit 60km/h zu passieren ist. Das nachfolgende Signal zeigt wieder ein rotes Licht. Nach kurzer Wartezeit geht die Fahrt weiter, abermals mit maximal 100km/h, bis der havarierte Güterzug passiert wurde. Auch dieser Bereich wird mit Textmeldungen gekennzeichnet.

Ab Brieselang sorgt ein vorausfahrender Zug erneut für rote Signale – auch hier sollte man sich vorsichtig an die Signale annähern. Es steht ein außerplanmäßiger Halt in Berlin-Spandau an, der nach kurzer Haltezeit vor dem Einfahrsignal erreicht wird. Hinter Berlin-Spandau meldet der Fahrdienstleiter die Gefahr der Unterspülung in Berlin-Jungfernheide. Aus diesem Grund gilt von dort an eine Höchstgeschwindigkeit von 100km/h. Wegen der starken Winde ist die Einfahrt in den Berliner Hauptbahnhof eine 40km/h-Langsamfahrstelle. Dort endet der Zug wegen weiterer Sturmschäden auf der Strecke nach Leipzig.

#### **TTB 04: ICE 904**

Fahrzeug: **ICE 1** Schwierigkeit: **mittel** Jahreszeit / Wetter: **Winter, klar** Zeit: **5:57** Dauer: **1:45 Stunden**

**Beschreibung:** Der ICE904 ist von Berlin Hbf. nach Hamburg Hbf. mit Zwischenhalten in Berlin-Spandau, Wittenberge und Ludwigslust zu fahren. Vor Neustadt/ Dosse meldet die Fahrdienstleitung, dass eine fliegende Überholung ansteht. Das Abbremsen wird mit Textmeldungen, die die LZB simulieren, unterstützt. In Bad Wilsnack geht es erneut auf das Gegengleis, um in Wittenberge an einem ausreichend langen Bahnsteig zu halten.

#### **TTB 05: ICE 1614**

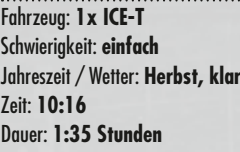

**Beschreibung:** Der ICE 1614 ist von Berlin Hbf. mit Zwischenhalt in Berlin-Spandau nach Hamburg Hbf. zu befördern. Es treten keine Zwischenfälle auf. Der Fahrplan ist leicht einzuhalten, so dass man überpünktlich in Hamburg ankommen wird.

#### **TTB 06: ICE 1515**

Fahrzeug: **2x ICE-T** Schwierigkeit: **einfach** Jahreszeit / Wetter: S**ommer, Regen** Zeit: **14:52** Dauer: **1:20 Stunden**

**Beschreibung:** Der ICE1515 ist pünktlich von Hamburg Hbf. nach Berlin zu fahren. Vor Paulinenaue fällt ein Teil der Elektronik aus, so dass mit maximal 40km/h ("auf Sicht") weitergefahren werden darf. Im Bahnhofsbereich ist der Zug anzuhalten. Der Elektronikschaden kann nicht behoben werden, daher endet die Fahrt dort. Fortsetzung in Aufgabe 7.

**TTB 07: BR218.8 in Aktion** Fahrzeug: **BR218.8** Schwierigkeit: **mittel** Jahreszeit / Wetter: **Sommer, Regen** Zeit: **16:30** Dauer: **1:00 Stunden**

**Beschreibung:** Fortsetzung der Aufgabe 6. In Berlin-Moabit ist eine Lok der BR218.8 zu übernehmen, um den liegen gebliebenen ICT abzuschleppen. Benutzer des BinPatchs (siehe auch "Konfiauration") können die zweite Lok der BR218.8 ankuppeln und zum Abschleppen mitbenutzen. Die Fahrt beginnt rückwärts, der Führerstand ist zu wechseln - Benutzer des BinPatchs machen dies mit Taste "1", alle anderen nutzen die rechte Führerstandsansicht. Vor der Ausfahrt aus Berlin-Moabit ist an einem roten Signal die Überholung durch einen Regionalexpress abzuwarten, der im weiteren Verlauf für mehrere rote Signale sorgen wird, bis er in Falkensee überholt werden kann. Hinter Finkenkrug wartet abermals ein rotes Signal. Ab Nauen geht die Fahrt auf dem Gegengleis weiter, vor Paulinenaue ist die Erlaubnisdes Fahrdienstleiters (TAB-Taste) erforderlich. Nach dem Ankuppeln an den ICT in Paulinenaue ist wieder der Führerstand zu wechseln. Der Zug ist nun bis Berlin Hauptbahnhof zu bringen. Es wird ein abweichender Laufweg über die Stadtbahn genommen, um den Zug anschließend weiter in das ICE-Werk Berlin-Rummelsburg bringen zu können.

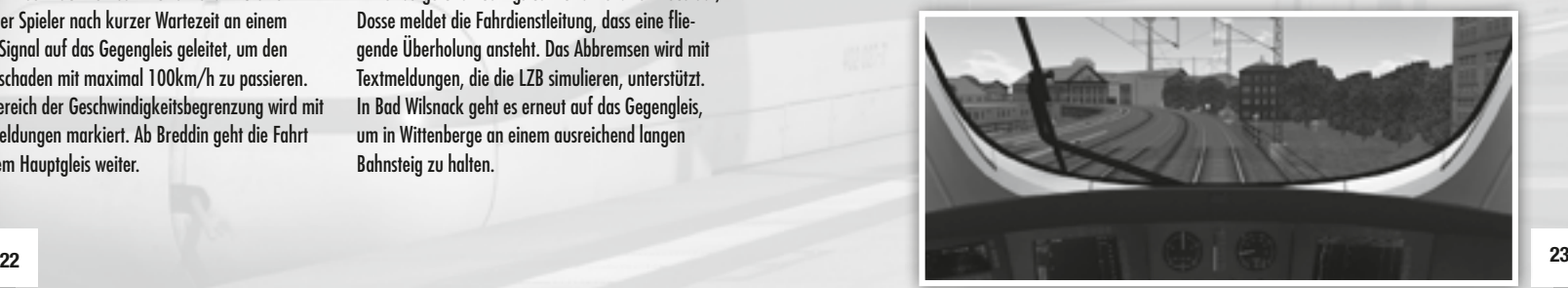

# **ProTrain 20 ProTrain 20**

*Hinweis: Bitte beachten Sie, dass in Folge des verbauten Signalsystems auf der Strecke "ProTrain 20" zu kurze Bremswege vor roten Signalen auftreten können. Wir haben darauf leider keinen Einfluss, jedoch weisen wir auf alle Stellen, an denen eine solche Situation auftreten kann, mit akustischen Meldungen der Fahrdienstleitung in der Simulation bzw. hier im Handbuch hin.*

#### **TTB 01: ICE 651**

Fahrzeug: **ICE2-Steuerwagen, Vollzug** Schwierigkeit: **einfach** Jahreszeit / Wetter: **Herbst, klar** Zeit: **16:11** Dauer: **1:15 Stunden**

**Beschreibung:** Es ist ein ICE2-Vollzug von Hamm nach Hannover zu bringen. Zu Beginn der Aufgabe kuppelt ein computergesteuerter ICE2-Halbzug an den Spielerzug an. Bis zu diesem Zeitpunkt dürfen die Bremsen nicht gelöst werden! Auf Grund der Verspätung des zweiten Zuges muss in Hamm länger als fahrplanmäßig gehalten werden. Die Abfahrtzeit wird akustisch signalisiert. Bis Neubeckum wird auf den Gleisen der Güterzüge mit maximal 160km/h gefahren, um eine Baustelle zu passieren. In Neubeckum wird der Spieler beim Einhalten des knappen Bremswegs mit einer Textmeldung unterstützt. Die Verspätung kann bis Hannover wieder wettgemacht werden.

#### **TTB 02: ICE 642**

Fahrzeug: **ICE2-Langzug** Schwierigkeit: **schwer** Jahreszeit / Wetter: **Sommer, klar** Zeit: **10:30** Dauer: **1:30 Stunden**

**Beschreibung:** Es ist der ICE642 von Hannover nach Dortmund zu fahren. Da im Sommer 2007 dringende Arbeiten an den Speisewagen nötig waren, fuhr dieser Zug zeitweise als ICE2-Langzug, wodurch das Flügeln in Hamm entfiel. Auf Grund abgeschalteter LZB gilt bis Wunstorf (km 22) vmax =  $160 \text{ km/h}$ . Vor Wunstorf meldet die Fahrdienstleitung einen vorausfahrenden Zug, der für rote Signale sorgen wird. In diesem Bereich ist sich vorsichtig den Signalen zu nähern! Weitere besondere Vorkommnisse erwarten den Spieler nicht, die Aufgabe wird mit hoher Verspätung beendet.

#### **TTB 03: ICE 941/951**

Fahrzeug: **ICE2-Steuerwagen, Halbzug / Vollzug** Schwierigkeit: **einfach** Jahreszeit / Wetter: **Herbst, klar** Zeit: **10:16** Dauer: **0:25 / 1:15 Stunden**

**Beschreibung:** Im Aufgabenteil a beginnt die Fahrt mit 7 Minuten Verspätung in Dortmund. Der ICE2-Halbzug ist nach Hamm zu fahren. Dort wird in der Einfahrt die Erlaubnis vom Fahrdienstleiter (TAB-Taste) einzuholen und an den bereits am Bahnsteig stehenden Flügelzug anzukuppeln. Der Aufgabenteil b beginnt mit dem in Hamm bereitstehenden ICE2-Vollzug. In der Ausfahrt Hamm gilt bis zum Passieren des ersten Signals eine vmax von 40km/h. In Hamm wird eine Minute nach Aufgabenstart das akustische Abfahrtsignal gegeben. Die Restverspätung von 4 Minuten kann bis Hannover beseitigt werden.

#### **TTB 04: ICE 1146**

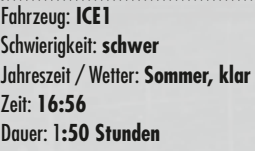

**Beschreibung:** In Hannover ist der ICE1146 zu übernehmen, dessen Abfahrt sich um wenige Augenblicke verzögert, da ein verspäteter IC bis Minden vorausfährt. Mit Zwischenhalten in Herford, Bielefeld, Gütersloh und Hamm geht die Fahrt bis Dortmund Hbf. Ab Hamm fährt planmäßig der RE1 voraus – auf diesem Abschnitt ist mit roten Signalen zu rechnen. Es empfiehlt sich, dort nicht schneller als 160km/h zu fahren, um die Bremswege einhalten zu können.

#### **TTB 05: ICE 1145**

Fahrzeug: **ICE1** Schwierigkeit: **mittel** Jahreszeit / Wetter: **Winter, Schnee** Zeit: **18:10** Dauer: **1:50 Stunden**

**Beschreibung:** An einem verschneiten Februartag ist der ICE 1145 von Dortmund nach Hannover zu bringen. Ab Dortmund fährt für einige Kilometer ein Güterzug voraus, was für rote Signale sorgen, aber den Fahrplan nicht in Gefahr bringen wird. In Hannover wird das Einfahrsignal für kurze Zeit ebenfalls Hp0 zeigen – ansonsten gibt es keine Zwischenfälle.

#### **TTB 06: ICE 2801/2802**

Fahrzeug: **2x ICE-T** Schwierigkeit: **einfach** Jahreszeit / Wetter: **Sommer, klar** Zeit: **11:30** Dauer: **1:40 Stunden**

**Beschreibung:** Im Laufe der Jahre 2008 und 2009 kam es nicht selten vor, dass die ICE2-Züge auf der Relation Berlin-Ruhrgebiet durch ICE-Ts ersetzt wurden. So ist in dieser Aufgabe ein ICT-Vollzug als ICE2801/2802 von Hannover nach Dortmund zu bringen, der die Leistung der ICE942/952 übernimmt. In Hamm ist der hintere Flügelzug abzukuppeln.

#### **TTB 07: ICE 2809/2810**

**Fahrzeug:** 1x / 2x ICE-T Schwierigkeit: **einfach** Jahreszeit / Wetter: **Frühling, Regen** Zeit: **18:47** Dauer: **0:20 / 1:20 Stunden**

**Beschreibung:** Auch in dieser Aufgabe übernehmen ICTs die Einsätze nicht einsatzfähiger ICE2. Der Aufgabenteil a beginnt in Dortmund. Von dort ist der ICT-Flügelzug 2809 bis nach Hamm zu bringen und an den bereits dort stehenden ICT anzukuppeln. In der Einfahrt Hamm wird die Erlaubnis des Fahrdienstleiters (TAB-Taste) benötigt.

Der Aufgabenteil b beginnt in Hamm, wo der ICT-Vollzug zu übernehmen ist. Die Fahrt nach Hannover Hbf. verläuft ohne Zwischenfälle.

#### **TTB 01: ICE 684**

Fahrzeug: **ICE2-Triebkopf, Vollzug** Schwierigkeit: **einfach** Jahreszeit / Wetter: **Herbst, Regen** Zeit: **8:02** Dauer: **0:30 Stunden**

**Beschreibung:** Diese Fahrt von Fulda nach Kassel-Wilhelmshöhe verläuft ohne Zwischenfälle. Der Fahrplan ist leicht zu halten.

# **TTB 02: ICE 787 - Werdenfelser Land**

Fahrzeug: **ICE1** Schwierigkeit: **einfach** Jahreszeit / Wetter: **Sommer, klar** Zeit: **12:17** Dauer: **0:35 Stunden**

**Beschreibung:** Die Fahrt beginnt in der Einfahrt des Bahnhofs Kassel-Wilhelmshöhe. Der dortige Halt fällt wegen einer Baustelle auf Höhe Betriebsbahnhof Körle-Ost etwas länger aus, dennoch ist Fulda planmäßig erreichbar. An besagter Baustelle ist eine Langsamfahrstelle mit einer Geschwindigkeitsbeschränkung auf 40km/h zwischen km 158 und km 160 eingerichtet. Die Aufgabe endet in der Ausfahrt des Bahnhofs Fulda.

**TTB 03: ICE 595** Fahrzeug: **ICE1** Schwierigkeit: **einfach** Jahreszeit / Wetter: **Winter, klar** Zeit: **10:14** Dauer: **0:30 Stunden**

**Beschreibung:** In Kassel-WIlhelmshöhe steht der ICE595 bereit, am Nachbargleis fährt der IC2083 mit 9 Minuten Verspätung aus. Dieser wird auf der Fahrt nach Fulda für rote Signale sorgen, dennoch wird man pünktlich ankommen.

#### **TTB 04: ICE 5**

Fahrzeug: **ICE1** Schwierigkeit: **mittel** Jahreszeit / Wetter: **Sommer, klar** Zeit: **3:05**

#### Dauer: **0:50 Stunden**

**Beschreibung:** Auf Grund von Bauarbeiten wird der ICE5 heute über Kassel-Wilhelmshöhe umgeleitet. Der Spieler übernimmt den Zug in Kassel und wird ihn über die Altbaustrecke mit Halt in Bad Hersfeld nach Fulda bringen. Es sind keine besonderen Vorkommnisse zu erwarten.

#### **TTB 05: ICE 2882**

Fahrzeug: **2x ICE-T** Schwierigkeit: **einfach** Jahreszeit / Wetter: **Sommer, Regen** Zeit: **11:04** Dauer: **0:30 Stunden**

**Beschreibung:** Im Frühjahr 2006 wurde die Leistung des ICE882, der normalerweise als ICE1 verkehrt, durch einen ICT-Langzug übernommen. So wird der ICE-T in Fulda übernommen und ist mit seiner vmax von 230km/h nach Kassel-Wilhelmshöhe zu fahren. Die Fahrzeitreserven reichen aus, um pünktlich in Kassel anzukommen.

# **ProTrain 24 ProTrain 24**

#### **TTB 06: IC 79658**

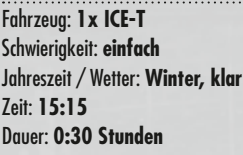

# **ProTrain Karwendelbahn**

**TTB 01: ICE787 "Werdenfelser Land"** Fahrzeug: **ICE1** Schwierigkeit: **einfach** Jahreszeit / Wetter: **Winter, klar** Zeit: **15:56** Dauer: **1:20 Stunden**

**Beschreibung:** Es ist der ICE787 "Werdenfelser Land" in München Hbf. zu übernehmen und nach Garmisch-Partenkirchen zu bringen. Der Fahrplan ist sehr großzügig gehalten. In Tutzing, Weilheim, Murnau, Eschenlohe und Oberau stehen Zugkreuzungen an, dort muss wahrscheinlich vor roten Signalen kurz gehalten werden.

#### **TTB 02: ICE 788 "Werdenfelser Land"**

Fahrzeug: **ICE1** Schwierigkeit: **einfach** Jahreszeit / Wetter: **Herbst, Schnee** Zeit: **10:34** Dauer: **1:20 Stunden**

**26 27** halten müssen. Da der Fahrplan sehr großzügig gehal-Beschreibung: Der ICE788 "Werdenfelser Land" setzt in Garmisch-Partenkirchen ein und ist an diesem ungemütlichen Samstag nach München Hbf. zu fahren. Unterwegs stehen in Oberau, Eschenlohe, Murnau und Weilheim Zugkreuzungen an, dort können rote Signale auftreten. Weiterhin wird man in der Einfahrt nach München Hbf. einen Moment vor einem roten Signal ten ist, sollte es dennoch eine ruhige Fahrt werden.

**Beschreibung:** Ab Ende 2008 sind ist die Einsatzfähigkeit der ICTs auf Grund von Achsproblemen massiv eingeschränkt. So ist in dieser Aufgabe einer der Ersatzzüge –der ironischerweise durch einen ICT gebildet wird – von Bebra bis Fulda zu bringen. Die Fahrt verläuft vorfallsfrei.

#### **TTB 03: ICE 1708 - Karwendel** Fahrzeug: **1x ICE-T** Schwierigkeit: **einfach** Jahreszeit / Wetter: **Frühling, klar** Zeit: **9:24** Dauer: **1:35 Stunden**

**Beschreibung:** In Garmisch-Partenkirchen wird der ICE1708 übernommen und ist bis nach München zu bringen. In Oberau, Murnau und Weilheim stehen Zugkreuzungen an. Ab Tutzing kann eine Sonderfahrt mit einer historischen S-Bahn für Hp0 sorgen. Trotzdem wird der großzügige Fahrplan nicht in Gefahr gebracht.

#### **TTB 04: ICE 1697**

Fahrzeug: **1x ICE-T** Schwierigkeit: **einfach** Jahreszeit / Wetter: **Sommer, Regen** Zeit: **14:55** Dauer: **1:30 Stunden**

**Beschreibung:** Mit 13 Minuten Verspätung wird der ICE1697 in München Hbf. übernommen und ist bis zu seinem Fahrtziel Garmisch-Partenkirchen zu bringen. In Tutzing muss wegen einer Zugkreuzung bis zu 10 Minuten vor einem roten Signal gewartet werden. Weitere Zugkreuzungen stehen in Weilheim und Murnau an, auch dort können längere Aufenthalte vor roten Signalen vorkommen. Dennoch ist der Fahrplan einhaltbar.

# **Weitere Hinweise**

An dieser Stelle möchten wir Ihnen einige Hinweise geben, die zur Optimierung Ihres Systems und zur Behebung eventuelle auftretender Probleme hilfreich sein können. Für weiterführende Fragen steht Ihnen das Supportforum des Entwicklerteams auf http://www.trainteamberlin.de/forum zur Verfügung.

# **Systemoptimierung**

Grundsätzlich empfiehlt es sich, für die installierten Produkte alle aktuellen Updates zu installieren. Einerseits geht es dabei um das offizielle Update auf Version 1.2 des Train Simulators, welches auf http://www.microsoft. com/games/trainsimulator/downloads.aspx bezogen werden kann. Außerdem sollte zu jedem installierten Strecken-AddOn ebenfalls das zugehörige Update installiert werden, um einen fehlerfreien Ablauf zu gewährleisten. Updates zu AddOns der ProTrain-Reihe finden Sie auf www.protrain.de.

# **Performanceprobleme**

Für den Fall, dass Sie beim Fahren der Aufgaben Probleme mit Programmabstürzen haben oder nicht alle Außenweltobjekte geladen werden, möchten wir an dieser Stelle einige Lösungsansätze darstellen: Die meisten Abstürze lassen sich meist durch die Benutzung des inoffiziellen BinPatchs für den Train Simulator vermeiden (siehe auch "Konfiguration").

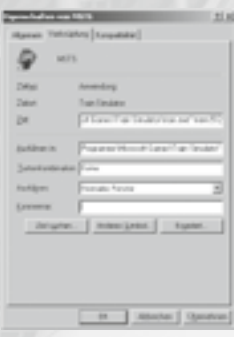

Weiterhin gibt es die Möglichkeit, (auch zusätzlich zum BinPatch) den Train Simulator mit der Option -mem:512 zu starten, wodurch der Hauptspeicher effizienter genutzt wird: Mit einem Rechtsklick auf Ihre MSTS-Verknüpfung öffnen Sie ein Menü, in dem mit Klick auf den Punkt "Eigenschaften" das in der Abbildung dargestellte Fenster zu öffnen ist. Im Feld "Ziel" tragen Sie hinter den Anführungsstrichen – wie in der Abbildung dargestellt – den Text **–mem:512** ein und übernehmen die Änderungen mit einem Mausklick auf "Ok". Wenn sie den Startparameter **–mem:512** benutzen, sollte Ihr System über mindestens 1GB Hauptspeicher verfügen.

Sollten Sie einen vergleichsweise schwachen PC besitzen und weiterhin Probleme auftreten, so empfehlen wir, im Verlauf einer Aufgabe – am besten

einige km vor größeren Städten - den Spielstand abzuspeichern und nach einem Neustart des Train Simulators die Aufgabe ab diesem Speicherstand fortzusetzen.

# **Bildwiederholrate**

Sollten Sie das Gefühl haben, dass der Train Simulator zu langsam abläuft bzw. dauerhaft "ruckelt", so öffnen sie die Optionen des Train Simulators und gehen auf die Registrierkarte "Erw. Anzeige". Das Verringern der "Sichtbarkeit" von 2000m auf 1500m wird in den meisten Fällen eine spürbare Erhöhung der Bildwiederholrate zur Folge haben. Weiterhin können die Optionen "Schatten", "Dynamischer Schatten" und "Hoch detaillierte Schatten" abgeschaltet werden, sofern Sie dies für nötig halten. Außerdem lässt sich die "Dichte der Außenweltobjekte" verringern, wovon wir jedoch abraten – denn mit jeder geringeren Stufe des Schiebereglers werden weniger Außenweltobjekte angezeigt.

# **Geräusche**

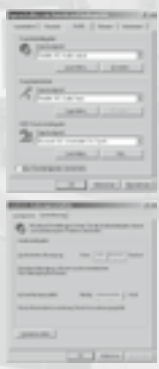

Für eine optimale Tonwiedergabe kann es hilfreich sein, die Hardwarebeschleunigung anzupassen. Es empfiehlt sich aber, diese nur dann vorzunehmen, wenn im Train Simulator die Geräusche zu dumpf oder anderweitig fehlerhaft klingen.

Um die Hardwarebeschleunigung zu ändern, öffnen Sie in der Systemsteuerung die "Sounds und Audiogeräte". Über die Registrierkarte "Audio" gelangen über den Button "Erweitert" im Abschnitt Soundwiedergabe zu den erweiterten Audioeigenschaften. Hier wählen Sie die Registrierkarte "Systemleistung" aus und gelangen zum Schieberegler der Hardwarebeschleunigung. Leider lässt sich für die beste Reglerstellung kein Patentrezept angeben, da je nach installierter Hardware verschiedene Effekte beobachtet wurden. Auf vielen Systemen hat sich das Herabsetzen der Hardwarebeschleunigung bewährt. Letztlich sollten Sie für Ihr System selbst entscheiden, mit welcher Einstellung Sie die besten Ergebnisse erzielen.

### **Tonaussetzer**

Es kann in einzelnen Fällen vorkommen, dass nur ein Teil der Geräusche abgespielt wird. Dies ist darauf zurückzuführen, dass der Train Simulator nur eine stark begrenzte Anzahl von Audiodateien gleichzeitig abspielen kann. Sollten sie Tonaussetzer bemerken, gibt es zwei Möglichkeiten, um dieses Problem zu beheben. Zum einen können Sie die mitgelieferte Datei ..\Train Simulator\TTB-Material\Hochgeschwindigkeitszuege\soundcfg.dat manuell in den Ordner ..\Train Simulator\Global\ zu verschieben. Es handelt sich um eine Konfigurationsdatei, die es erlaubt, mehr Geräusche gleichzeitig abzuspielen.

Analog wird dieses Problem mit der Installation des BinPatchs (siehe auch "Konfiguration") behoben. Im Setup ist die Installationskomponente "Sound improvement" zu aktivieren. So wird die Installationsroutine automatisch eine geänderte Konfiguration erzeugen, die das Problem der Tonaussetzer behebt.

# **Frontkupplungsproblem**

Von System zu System ist es möglich, dass bei der Benutzung der vorderen Kupplung eines Fahrzeugs Abstürze auftreten. Wollen Sie diese Kupplung dennoch benutzen, empfiehlt sich folgendes Vorgehen: Fahren Sie sehr langsam an das anzukuppelnde Fahrzeug heran. Sobald sich die Puffer berühren, beschleunigen Sie rückwärts. Dabei sollten die Kupplungen absturzfrei einrasten.

Weiterhin besteht die Möglichkeit den inoffiziellen BinPatch (siehe auch "Konfiguration") zu benutzen, der das Frontkupplungsproblem zuverlässig behebt und die oben beschriebene Vorgehensweise beim Ankuppeln hinfällig macht.

# **Hotline**

**Unsere Hotline erreichen Sie telefonisch:** Montag bis Samstag zwischen 11.00 und 20.00 Uhr.

- **Deutschland:** Tel. 09001 706 109 (Euro 1,24 / Min. aus dem deutschen Festnetz, ggf. abweichende Preise aus dem Mobilfunk) \*
- **Österreich:** Tel. 0900 400 677 (Euro 1,35 / Min. Min. aus dem österreichischen Festnetz, ggf. abweichende Preise aus dem Mobilfunk) \*
- **Schweiz:** Tel. 0900 –373 794 (CHF 2,50 / Min. Min. aus dem schweizer Festnetz, ggf. abweichende Preise aus dem Mobilfunk) \*

Minderjährige benötigen die Zustimmung eines Erziehungsberechtigten, um die kostenpflichtige Service – Rufnummer in Anspruch nehmen zu können.

Um Ihnen schnellstmöglich Hilfe leisten zu können, bitten wir Sie, sämtliche relevanten Daten, die Ihren Rechner betreffen, bereit zu halten. Bitte notieren Sie folgende Angaben, bevor Sie unsere Hotline anrufen: Betriebssystem und Version, Prozessor, Hauptspeicher, Mainboard, Grafik- und Soundkarte. Außerdem bitten wir Sie, die installierten Treiber-Versionen für die Grafik- und Soundkarte zu notieren.

Unter Windows erfahren Sie diese über das Programm "DXDIAG". Um "DXDIAG" aufzurufen, gehen Sie bitte wie folgt vor: 1) Klicken Sie auf [Start] in der Taskleiste und wählen [Ausführen] aus. 2) Geben Sie "DXDIAG" (ohne Anführungsstriche) ein und klicken auf o.k. Das Programm startet und alle relevanten Daten können abgelesen bzw. als Datei abgespeichert werden.

# **Glossar**

An dieser Stelle sollen einige in diesem Produkt benutzte Fachbegriffe erläutert werden:

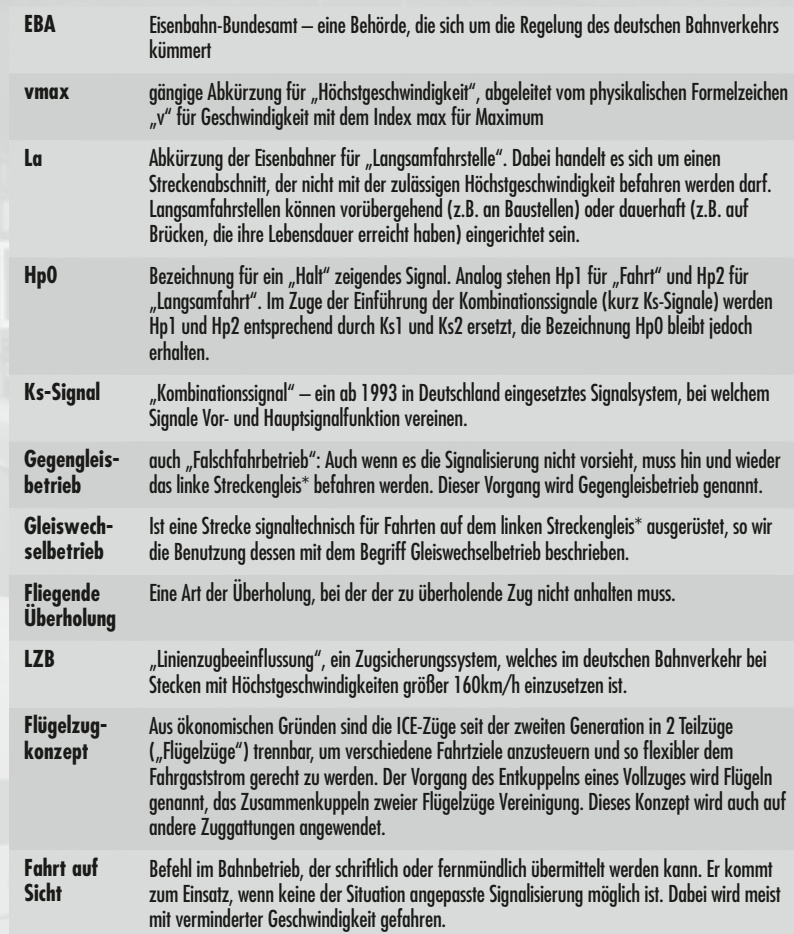

\* Angaben beziehen sich auf Strecken mit Rechtsverkehr

<sup>\*)</sup> Alle Preise beziehen sich auf Anrufe aus dem Festnetz sowie zum Zeitpunkt der ersten Drucklegung dieses Handbuches. Die Kosten zu einem späteren<br>Zeitpunkt sowie von anderen Netzbetreibern insbesondere aus den Mobilfunkn Tarifansage am Anfang der Verbindung. Bitte informieren Sie sich auch über die Kosten direkt bei Ihrem Telefonanbieter.

# *ProTrain 29 Schwarzwaldbahn 1972 Deluxe*

# *Zurück in die Vergangenheit!*

**Die Deluxe-Version enthält weiteres Rollmaterial und zahlreiche neue Aufgaben.**

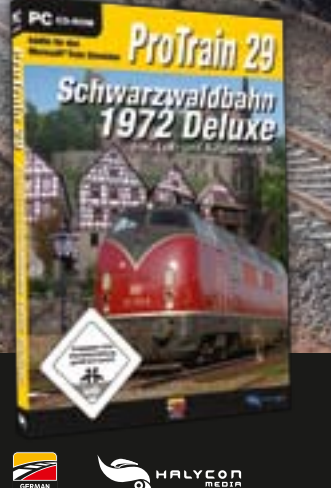

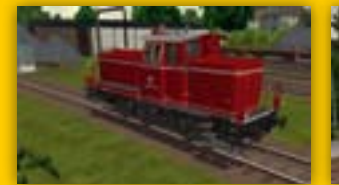

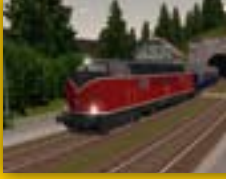

- **• 150 Km Strecke: Offenburg – Donaueschingen / Hausauch – Freudenstadt**
- **• Dampfloks der Baureihen 38, 44 und 53**
- **• Diesel-Loks der Baureihen V60, V100, V160, V200, Köf II, Schienenbus, Klv**
- **• Weitere Güter- und Personenwagen (z. B. Silberlinge)**
- **• Zahlreiche epochegerechte Aufgaben**